# aiomailru

Release 0.1.1.post1

May 07, 2020

# Contents:

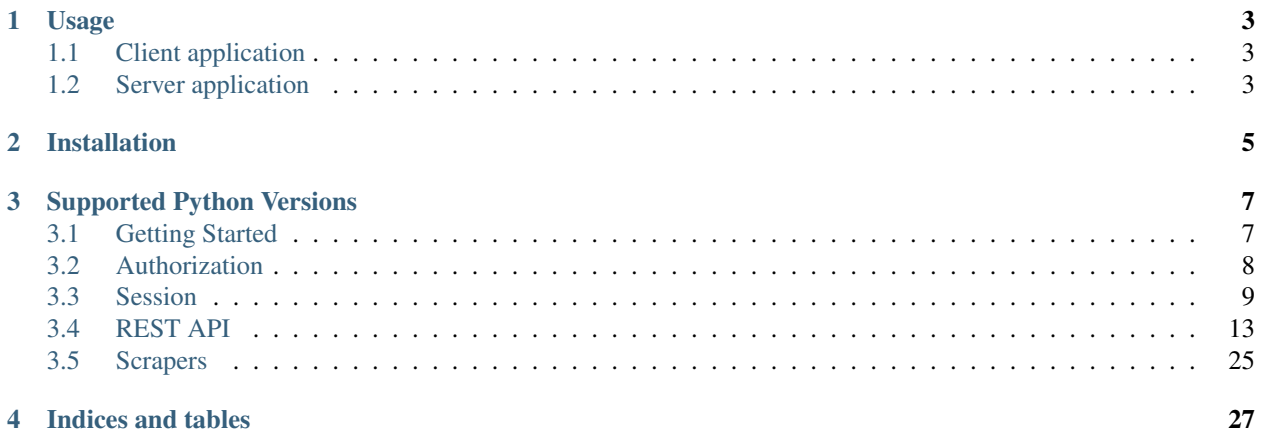

### **i**

aiomailru is a python [Mail.Ru API](https://api.mail.ru/) wrapper. The main features are:

- authorization [\(Authorization Code,](https://oauth.net/2/grant-types/authorization-code/) [Implicit Flow,](https://oauth.net/2/grant-types/implicit/) [Password Grant,](https://oauth.net/2/grant-types/password/) [Refresh Token\)](https://oauth.net/2/grant-types/refresh-token/)
- [REST API](https://api.mail.ru/docs/reference/rest/) methods
- web scrapers

# CHAPTER 1

# Usage

<span id="page-6-0"></span>To use [Mail.Ru API](https://api.mail.ru/) you need a registered app and [Mail.Ru](https://mail.ru) account. For more details, see [aiomailru Documentation.](https://aiomailru.readthedocs.io/)

# <span id="page-6-1"></span>**1.1 Client application**

Use ClientSession when REST API is needed in:

- a client component of the client-server application
- a standalone mobile/desktop application

i.e. when you embed your app's info (private key) in publicly available code.

```
from aiomailru import ClientSession, API
session = ClientSession(app_id, private_key, access_token, uid)
api = API(session)
events = await api.stream.get()
friends = await api.friends.getOnline()
```
Use access\_token and uid that were received after authorization. For more details, see [authorization instruction.](https://aiomailru.readthedocs.io/en/latest/authorization.html)

# <span id="page-6-2"></span>**1.2 Server application**

Use ServerSession when REST API is needed in:

- a server component of the client-server application
- requests from your servers

```
from aiomailru import ServerSession, API
session = ServerSession(app_id, secret_key, access_token)
api = API(session)
events = await api.stream.get()
friends = await api.friends.getOnline()
```
Use access\_token that was received after authorization. For more details, see [authorization instruction.](https://aiomailru.readthedocs.io/en/latest/authorization.html)

# CHAPTER 2

Installation

<span id="page-8-0"></span>\$ pip install aiomailru

 $\hbox{or}\hskip2pt$ 

\$ python setup.py install

# CHAPTER 3

# Supported Python Versions

<span id="page-10-0"></span>Python 3.5, 3.6, 3.7 and 3.8 are supported.

# <span id="page-10-1"></span>**3.1 Getting Started**

## **3.1.1 Installation**

If you use pip, just type

```
$ pip install aiomailru
```
You can install from the source code like

```
$ git clone https://github.com/KonstantinTogoi/aiomailru.git
$ cd aiomailru
$ python setup.py install
```
## **3.1.2 Account**

Sign up in [Mail.Ru.](https://mail.ru)

# **3.1.3 Application**

After signing up visit Mail.Ru API [documentation page](https://api.mail.ru/docs/) and create a new application: [https://api.mail.ru/apps/my/add.](https://api.mail.ru/apps/my/add)

Save client\_id (aka app\_id), private\_key and secret\_key for user authorization and executing API requests.

```
app_id = 'your_client_id'
private_key = 'your_private_key'
secret_key = 'your_secret_key'
```
# <span id="page-11-0"></span>**3.2 Authorization**

The preferred way to authorize is an async with statement. After authorization the session will have the following attributes:

- session\_key aka access\_token
- refresh\_token
- expires\_in
- token\_type if Implicit Grant used
- uid

# **3.2.1 Authorization Code Grant**

```
from aiomailru import CodeSession, API
app_id = 123456
private_key = ''
secret_key = 'xyz'
async with CodeSession(app_id, private_key, secret_key, code, redirect_uri) as
˓→session:
   api = API(session)
    ...
```
About OAuth 2.0 Authorization Code Grant: <https://oauth.net/2/grant-types/authorization-code/>

For more details, see <https://api.mail.ru/docs/guides/oauth/sites/> and [https://api.mail.ru/docs/guides/oauth/](https://api.mail.ru/docs/guides/oauth/mobile-web/) [mobile-web/](https://api.mail.ru/docs/guides/oauth/mobile-web/)

# **3.2.2 Implicit Grant**

```
from aiomailru import ImplicitSession, API
app_id = 123456private_key = 'abcde'
secret_key = ''
async with ImplicitSession(app_id, private_key, secret_key, email, passwd, scope) as
˓→session:
    api = API(session)
    ...
```
About OAuth 2.0 Implicit Grant: <https://oauth.net/2/grant-types/implicit/>

For more details, see <https://api.mail.ru/docs/guides/oauth/standalone/>

## **3.2.3 Password Grant**

```
from aiomailru import PasswordSession, API
app_id = 123456private_key = 'abcde'
secret_key = ''
async with PasswordSession(app_id, private_key, secret_key, email, passwd, scope) as
˓→session:
   api = API(session)
    ...
```
About OAuth 2.0 Password Grant: <https://oauth.net/2/grant-types/password/>

For more details, see <https://api.mail.ru/docs/guides/oauth/client-credentials/>

## **3.2.4 Refresh Token**

```
from aiomailru import RefreshSession, API
app_id = 123456private_key = ''
secret_key = 'xyz'
async with RefreshSession(app_id, private_key, secret_key, refresh_token) as session:
    api = API(session)
    ...
```
About OAuth 2.0 Refresh Token: <https://oauth.net/2/grant-types/refresh-token/>

For more details, see [https://api.mail.ru/docs/guides/oauth/client-credentials/#refresh\\_token](https://api.mail.ru/docs/guides/oauth/client-credentials/#refresh_token)

# <span id="page-12-0"></span>**3.3 Session**

The session makes GET requests when you call instance of APIMethod class that are returned as attributes of an API class instance.

### **3.3.1 Request**

By default, the session (CodeSession, ImplicitSession, PasswordSession, RefreshSession) tries to infer which signature generation circuit to use:

- if uid and private\_key are not empty strings **client-server** signature generation circuit is used
- else if secret\_key is not an empty string server-server signature generation circuit is used
- else exception is raised

You can explicitly set a signature generation circuit for signing requests by passing to API one of the sessions below.

#### **Client-Server signature generation circuit**

Let's consider the following example of API request with client-server signature:

```
from aiomailru import TokenSession, API
session = TokenSession(
  app_id=423004,
   private_key='7815696ecbf1c96e6894b779456d330e',
   secret_key='',
   access_token='be6ef89965d58e56dec21acb9b62bdaa',
   uid='1324730981306483817',
)
api = API(session)
friends = await api.friends.get()
```
#### It is equivalent to GET request:

```
https://appsmail.ru/platform/api
   ?method=friends.get
   &app_id=423004
    &session_key=be6ef89965d58e56dec21acb9b62bdaa
    &sig=5073f15c6d5b6ab2fde23ac43332b002
```
The following steps were taken:

- 1. request parameters were sorted and concatenated app\_id=423004method=friends. getsession\_key=be6ef89965d58e56dec21acb9b62bdaa
- 2. uid, sorted request parameters, private\_key were concatenated 1324730981306483817app\_id=423004method=friends.getsession\_key=be6ef89965d58e56dec21acb9b62bdaa7815696ecbf1c96e6894b779456d330e
- 3. signature 5073f15c6d5b6ab2fde23ac43332b002 calculated as MD5 of the previous string
- 4. signature appended to GET request parameters

For more details, see [https://api.mail.ru/docs/guides/restapi/#client.](https://api.mail.ru/docs/guides/restapi/#client)

#### **ClientSession**

ClientSession is a subclass of TokenSession.

```
from aiomailru import ClientSession, API
session = ClientSession(app_id, 'private key', 'access token', uid)
api = API(session)
...
```
#### **CodeClientSession**

CodeClientSession is a subclass of CodeSession.

```
from aiomailru import CodeClientSession, API
async with CodeClientSession(app_id, 'private key', code, redirect_uri) as session:
   api = API(session)
    ...
```
#### **ImplicitClientSession**

ImplicitClientSession is a subclass of ImplicitSession.

```
from aiomailru import ImplicitClientSession, API
async with ImplicitClientSession(app_id, 'private key', email, passwd, scope) as
˓→session:
   api = API(session)
    ...
```
#### **PasswordClientSession**

PasswordClientSession is a subclass of PasswordSession.

```
from aiomailru import PasswordClientSession, API
async with PasswordClientSession(app_id, 'private key', email, passwd, scope) as
˓→session:
   api = API(session)
    ...
```
#### **RefreshClientSession**

RefreshClientSession is a subclass of RefreshSession.

```
from aiomailru import RefreshClientSession, API
async with RefreshClientSession(app_id, 'private key', refresh_token) as session:
   api = API(session)
    ...
```
#### **Server-Server signature generation circuit**

Let's consider the following example of API request with server-server signature:

```
from aiomailru import TokenSession, API
session = TokenSession(
   app_id=423004,
   private_key='',
   secret_key='3dad9cbf9baaa0360c0f2ba372d25716',
   access_token='be6ef89965d58e56dec21acb9b62bdaa',
   uid='',)
api = API(session)
friends = await api.friends.get()
```
It is equivalent to GET request:

```
https://appsmail.ru/platform/api
    ?method=friends.get
    \kappaapp id=423004
    &session_key=be6ef89965d58e56dec21acb9b62bdaa
    &sig=4a05af66f80da18b308fa7e536912bae
```
The following steps were taken:

- 1. parameter secure = 1 appended to parameters
- 2. request parameters were sorted and concatenated app\_id=423004method=friends. getsecure=1session\_key=be6ef89965d58e56dec21acb9b62bdaa
- 3. sorted request parameters and secret\_key were concatenated 1324730981306483817app\_id=423004method=frie getsession\_key=be6ef89965d58e56dec21acb9b62bdaa3dad9cbf9baaa0360c0f2ba372d25716
- 4. signature 4a05af66f80da18b308fa7e536912bae calculated as MD5 of the previous string
- 5. signature appended to GET request parameters

For more details, see [https://api.mail.ru/docs/guides/restapi/#server.](https://api.mail.ru/docs/guides/restapi/#server)

#### **ServerSession**

ServerSession is a subclass of TokenSession.

```
from aiomailru import ServerSession, API
session = ServerSession(app_id, 'secret key', 'access token')
api = API(session)
...
```
#### **CodeServerSession**

CodeServerSession is a subclass of CodeSession.

```
from aiomailru import CodeServerSession, API
async with CodeServerSession(app_id, 'secret key', code, redirect_uri) as session:
   api = API(session)
    ...
```
#### **ImplicitServerSession**

ImplicitServerSession is a subclass of ImplicitSession.

```
from aiomailru import ImplicitServerSession, API
async with ImplicitServerSession(app_id, 'secret key', email, passwd, scope) as
˓→session:
    api = API(session)
    ...
```
#### **PasswordServerSession**

PasswordServerSession is a subclass of PasswordSession.

```
from aiomailru import PasswordServerSession, API
async with PasswordServerSession(app_id, 'secret key', email, passwd, scope) as
˓→session:
   api = API(session)
    ...
```
#### **RefreshServerSession**

RefreshServerSession is a subclass of RefreshSession.

```
from aiomailru import RefreshServerSession, API
async with RefreshServerSession(app_id, 'secret key', refresh_token) as session:
    api = API(session)
    ...
```
#### **3.3.2 Response**

By default, a session after executing request returns response's body as dict if executing was successful, otherwise it raises exception.

You can pass pass\_error parameter to TokenSession for returning original response (including errors).

## **3.3.3 Error**

In case of an error, by default, exception is raised. You can pass pass\_error parameter to TokenSession for returning original error's body as dict:

```
{
    "error": {
       "error_code": 202,
        "error_msg": "Access to this object is denied"
    }
}
```
# <span id="page-16-0"></span>**3.4 REST API**

List of all methods is available here: [https://api.mail.ru/docs/reference/rest/.](https://api.mail.ru/docs/reference/rest/)

## **3.4.1 Executing requests**

For executing API requests call an instance of APIMethod class. You can get it as an attribute of API class instance or as an attribute of other APIMethod class instance.

```
from aiomailru import API
api = API (session)events = await api.stream.get() # events for current user
friends = await api.friends.get() # current user's friends
```
Under the hood each API request is enriched with parameters to generate signature:

- method
- app\_id
- session\_key
- secure

and with the following parameter after generating signature:

• sig, see <https://api.mail.ru/docs/guides/restapi/#sig>

## **3.4.2 Objects**

Some objects are returned in several methods.

#### <span id="page-17-0"></span>**User**

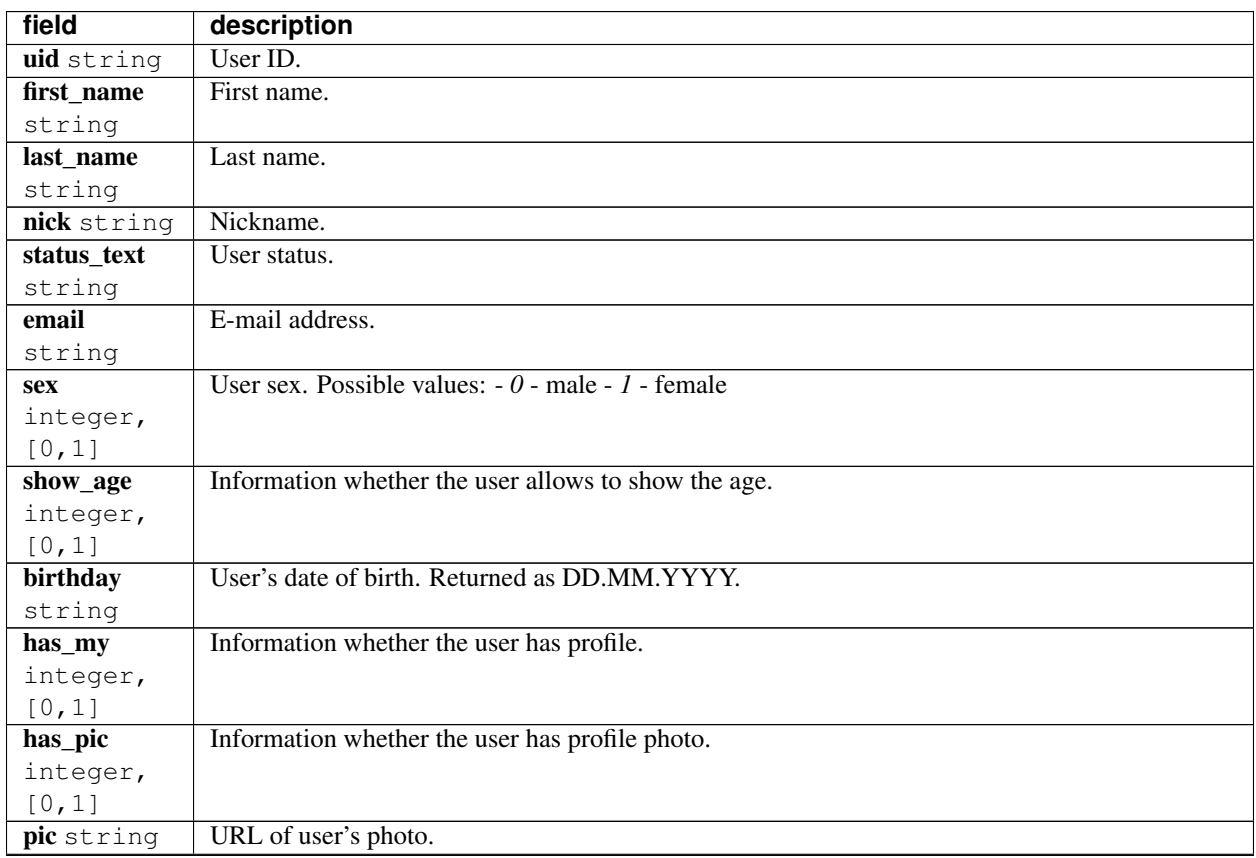

Continued on next page

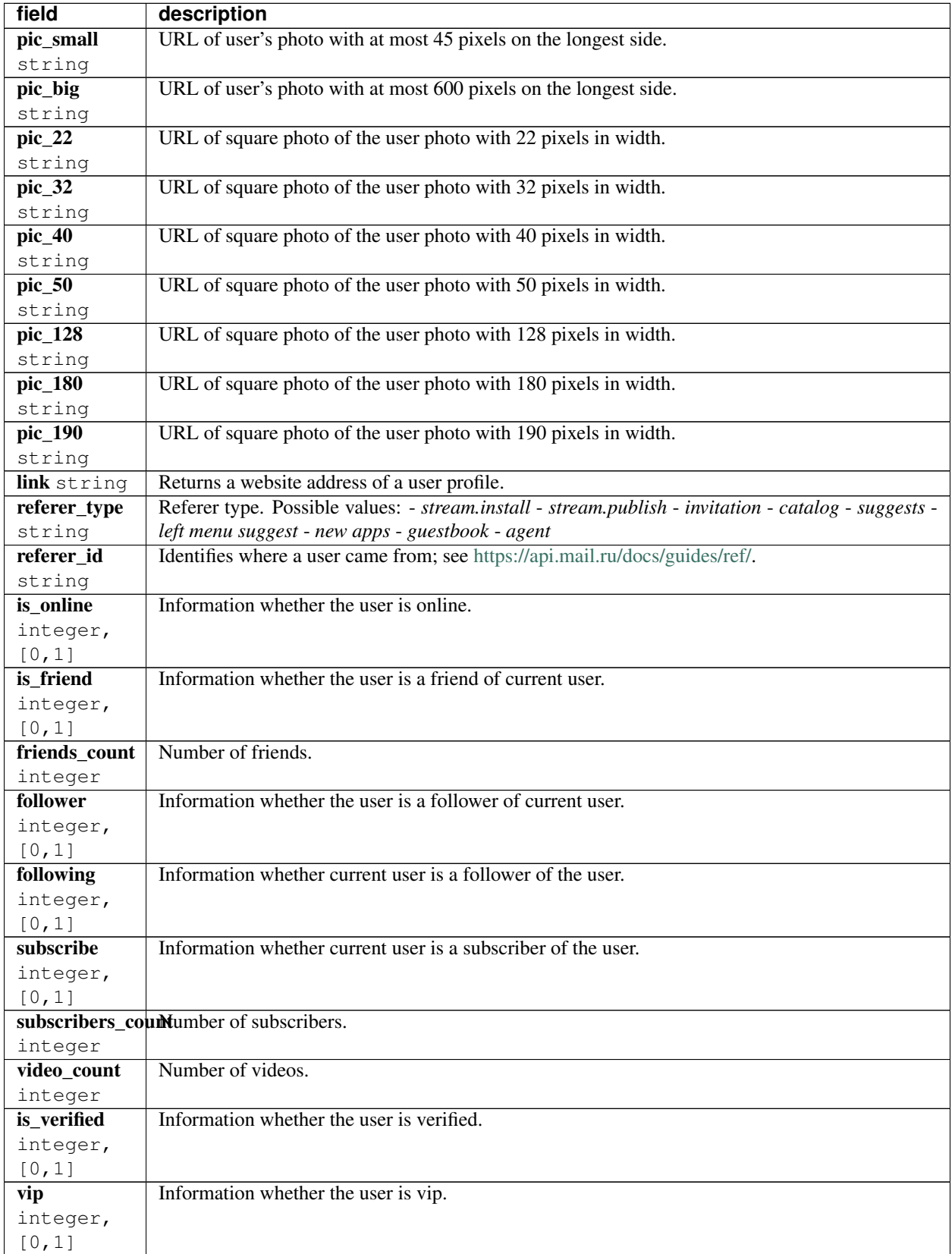

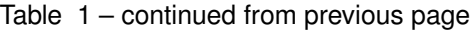

Continued on next page

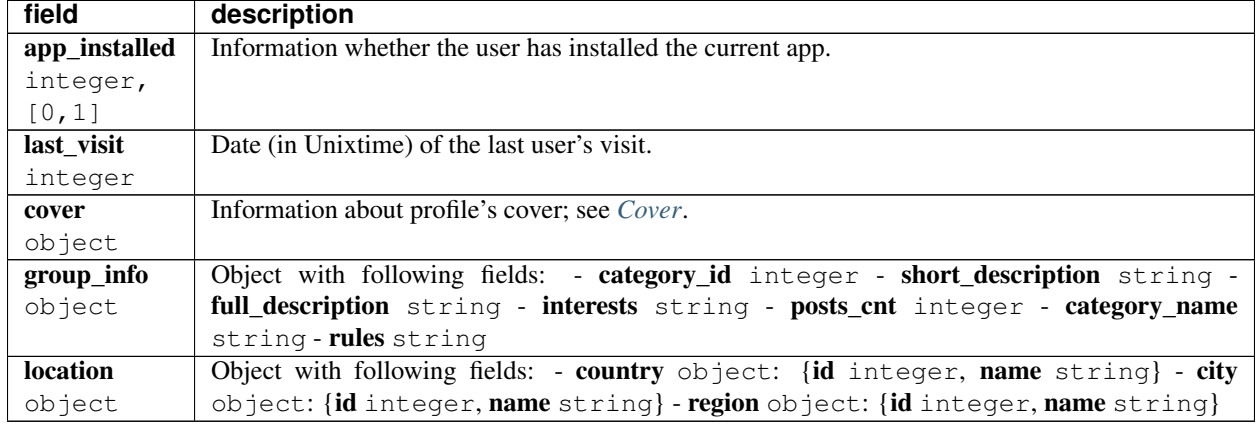

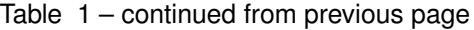

### <span id="page-19-0"></span>**Event**

Object describes an event and contains following fields:

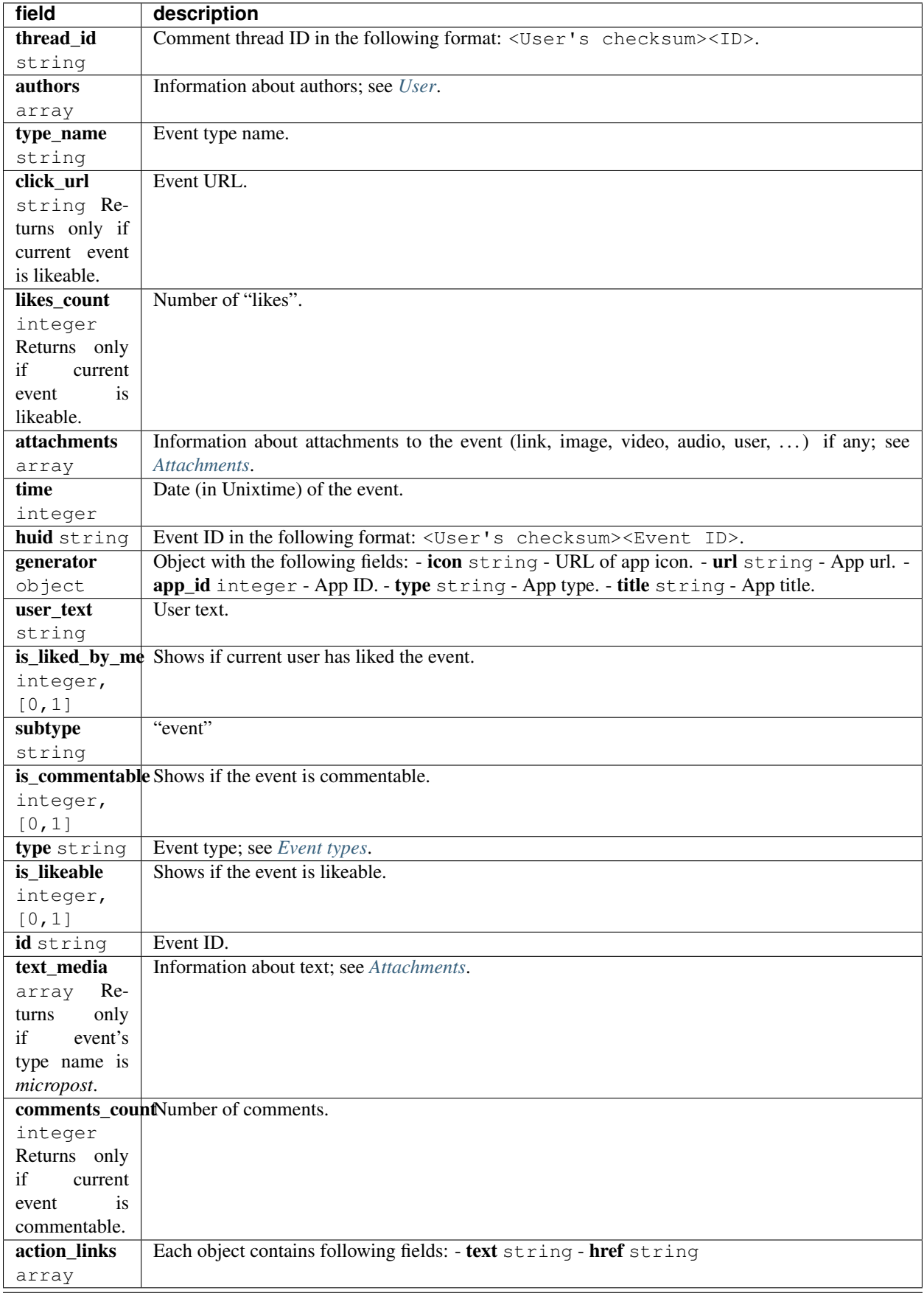

#### <span id="page-21-0"></span>**Event types**

- 1-1 Photo
- 1-2 Video
- 1-3 Photo mark
- 1-4 Video mark
- 1-6 TYPE\_PHOTO\_WAS\_SELECTED
- 1-7 Music
- 1-8 Photo comment
- 1-9 TYPE\_PHOTO\_SUBSCRIPTION
- 1-10 Video comment
- 1-11 TYPE\_PHOTO\_WAS\_MODERATED
- 1-12 TYPE\_VIDEO\_WAS\_MODERATED
- 1-13 TYPE\_VIDEO\_TRANSLATION
- 1-14 Private photo comment
- 1-15 Private video comment
- 1-16 Music comment
- 1-17 TYPE\_PHOTO\_NEW\_COMMENT
- 1-18 TYPE\_VIDEO\_NEW\_COMMENT
- 3-1 Blog post
- 3-2 Blog post comment
- 3-3 Join community
- 3-4 Community
- 3-5 TYPE\_USER\_COMMUNITY\_LEAVE
- 3-6 TYPE\_BLOG\_COMMUNITY\_POST
- 3-7 TYPE\_USER\_GUESTBOOK
- 3-8 TYPE\_BLOG\_CHALLENGE\_ACCEPT
- 3-9 TYPE\_BLOG\_CHALLENGE\_THROW
- – 3-10 TYPE\_BLOG\_SUBSCRIPTION
- 3-12 Blog post mark
- 3-13 Community post mark
- 3-23 Post in micro blog
- 3-25 Private post in micro blog
- 4-1 TYPE\_QUESTION
- 4-2 TYPE\_QUESTION\_ANSWER
- 4-6 TYPE\_QUESTION\_ANSWER\_PRIVATE
- 5-1 TYPE\_USER\_FRIEND
- 5-2 TYPE\_USER\_ANKETA
- 5-4 TYPE\_USER\_CLASSMATES
- 5-5 TYPE\_USER\_CAREER
- 5-7 TYPE\_USER\_AVATAR
- 5-9 TYPE\_USER\_PARTNER
- 5-10 TYPE\_GIFT\_SENT
- 5-11 TYPE\_GIFT\_RECEIVED
- 5-12 TYPE\_USER\_MILITARY
- 5-13 TYPE\_USER\_PARTNER\_APPROVED
- 5-15 TYPE\_USER\_ITEM
- 5-16 App install
- 5-17 App event
- 5-18 Community post
- 5-19 Post in community guestbook
- 5-20 Join community
- 5-21 Community video
- 5-22 Community photo
- 5-24 App event
- 5-24 TYPE\_APP\_INFO
- 5-26 Link share
- 5-27 Event like
- 5-29 Video share
- 5-30 Comment to link share
- 5-31 Comment to video share
- 5-32 Micropost comment

#### **Like**

Object wraps an event that a user liked and contains following fields:

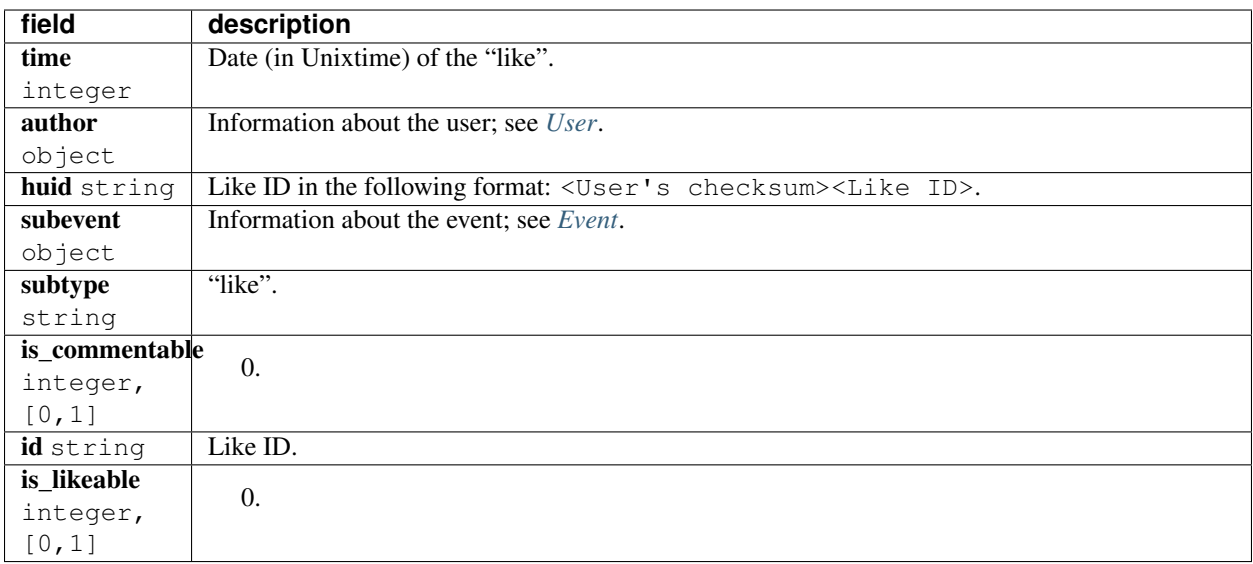

#### **Comment**

Object wraps an event that a user commented and contains following fields:

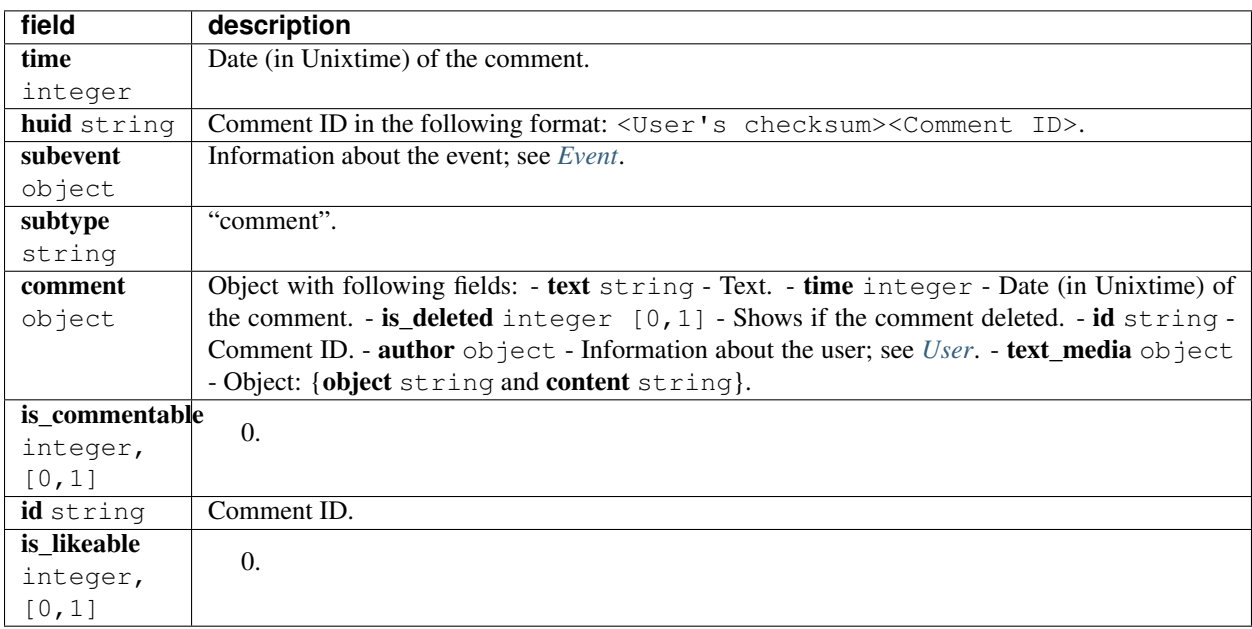

#### <span id="page-23-0"></span>**Attachments**

Information about event's media attachments is returned in field attachments and contains an array of objects. Each object contains field object with type name that defines all other fields.

#### **text**

contains following fields:

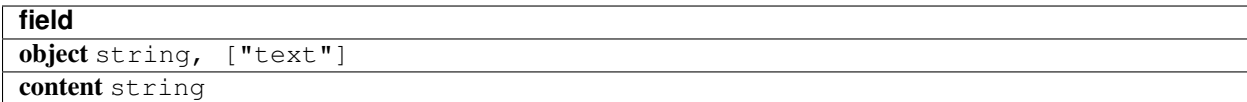

#### **tag**

contains one additional field content with an object with following fields:

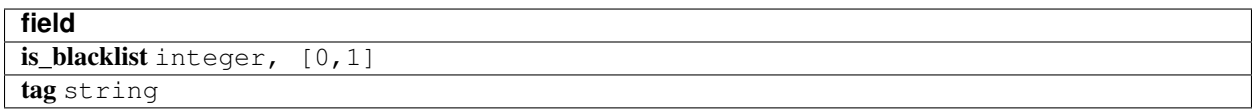

#### **link**

contains one additional field content with an object with following fields:

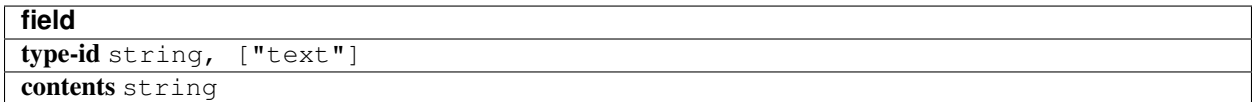

or contains following fields:

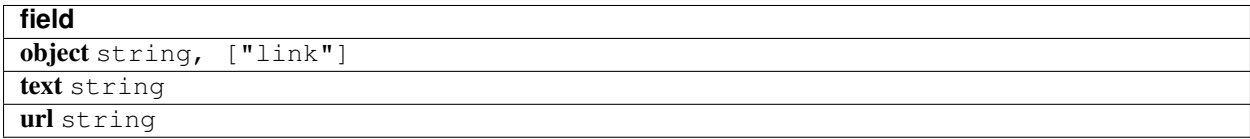

#### **avatar**

contains one additional field new with an object with following fields:

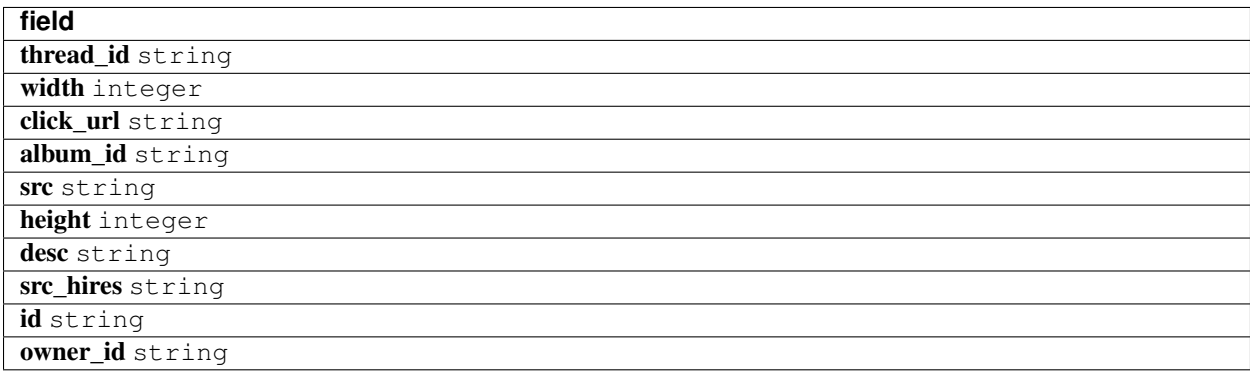

#### **image**

contains following fields:

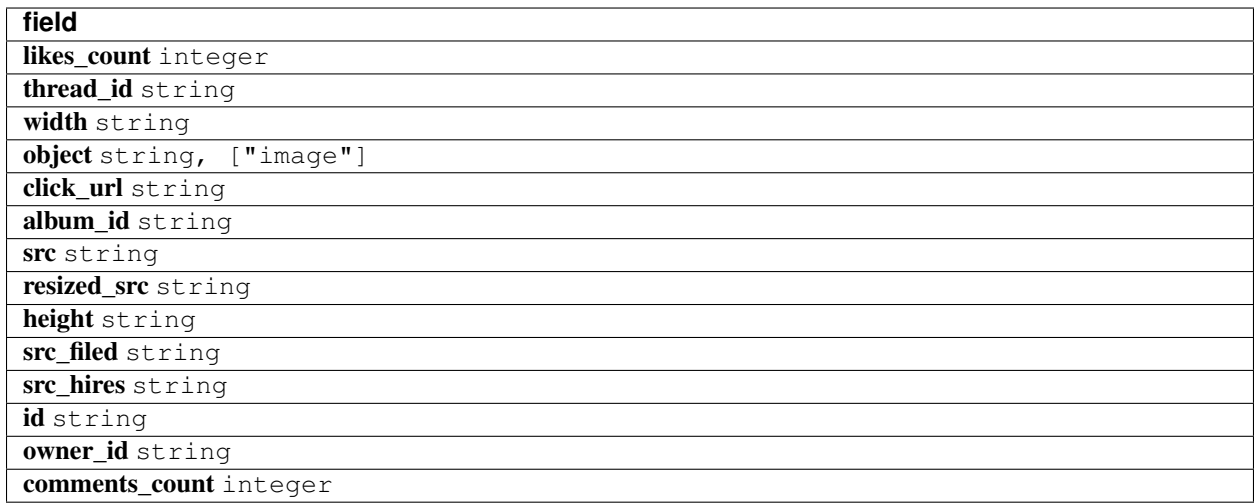

All fields but **object** and **src** may not be returned.

#### **music**

contains following fields:

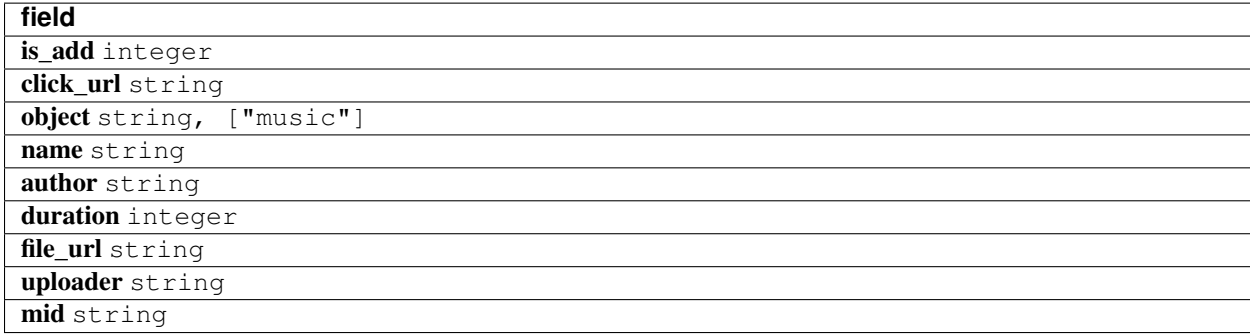

#### **video**

contains following fields:

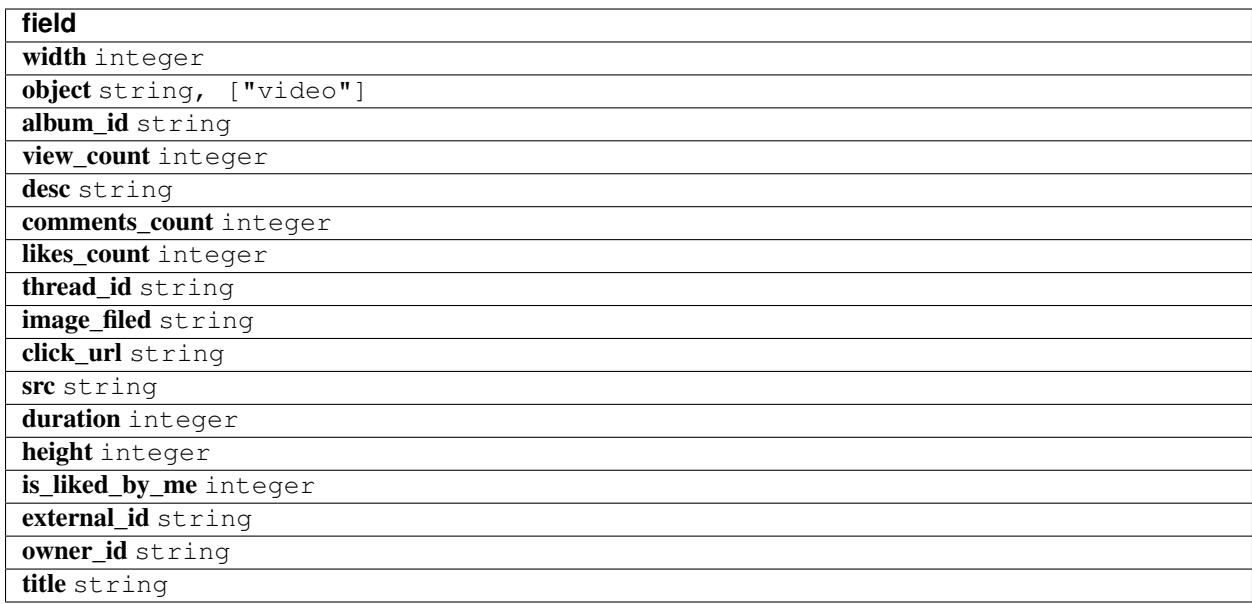

#### **app**

contains one additional field content with an object with following fields:

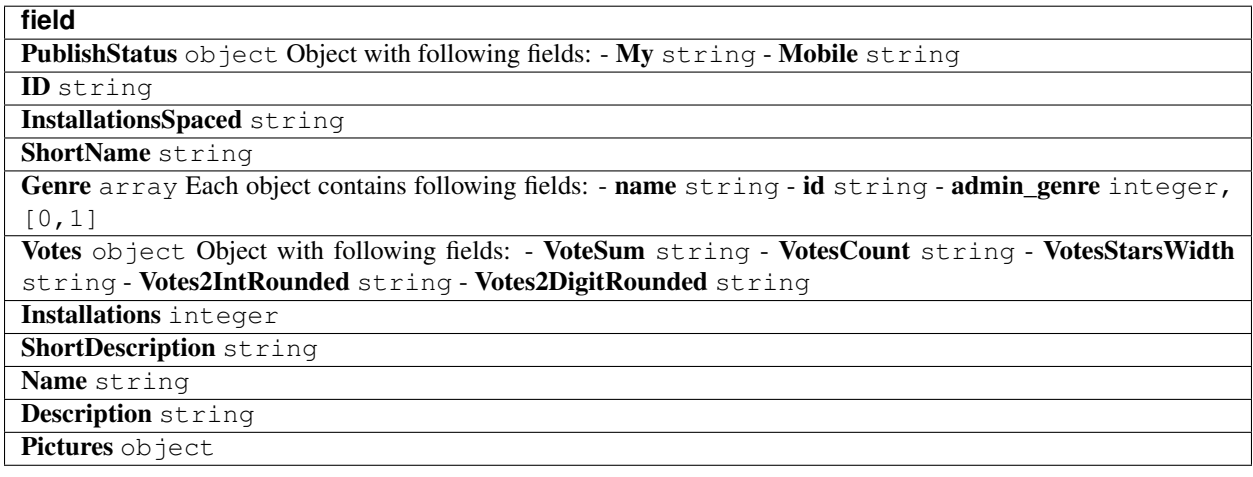

### **group**

contains one additional field content with an object; see *[User](#page-17-0)*.

#### **gift**

contains one additional field content with an object with following fields:

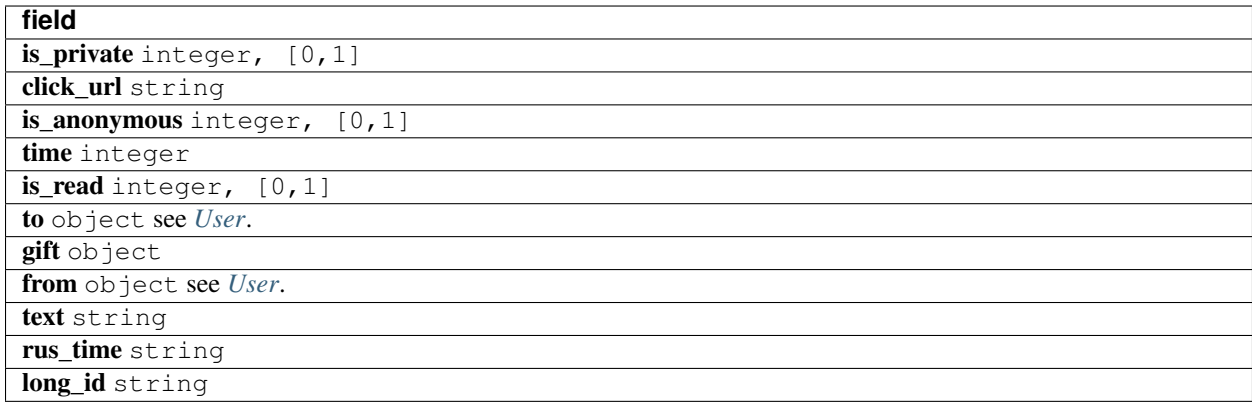

#### **Other**

Objects that are not classified.

#### <span id="page-27-0"></span>**Cover**

Object contains information about profile's cover.

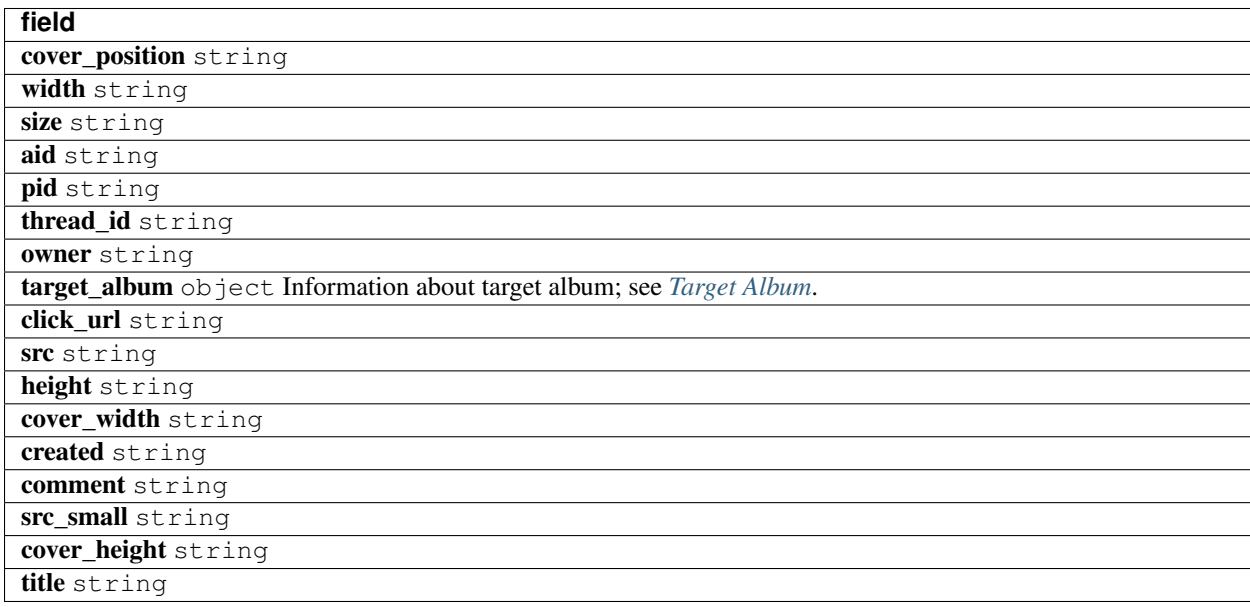

## <span id="page-27-1"></span>**Target Album**

Object contains information about cover's target album.

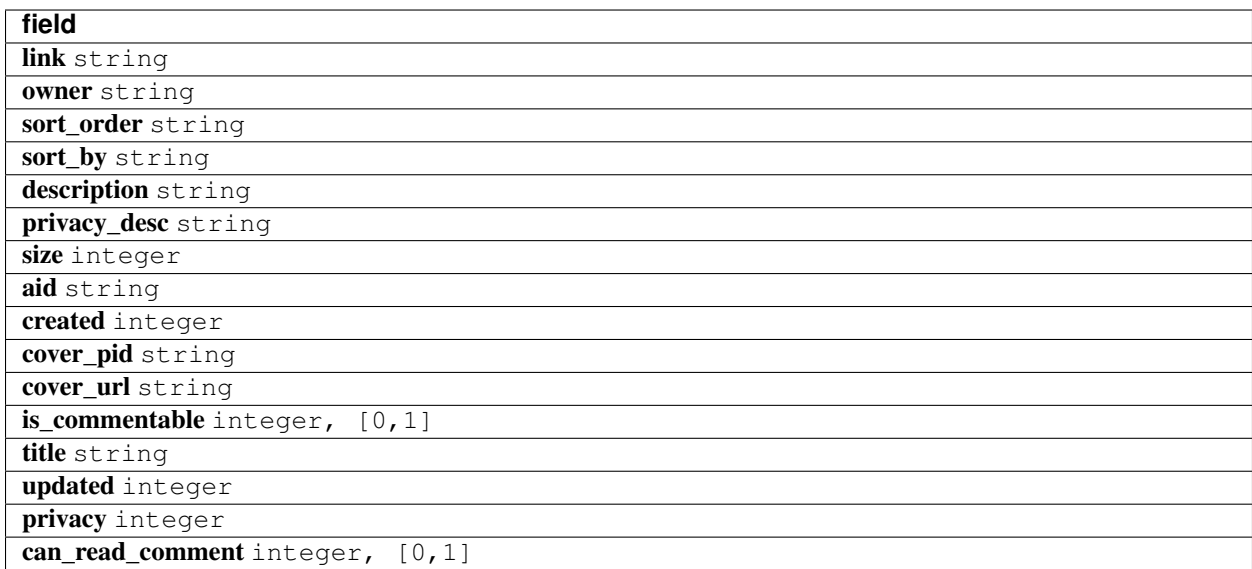

# <span id="page-28-0"></span>**3.5 Scrapers**

The following scrapers are available:

- groups.get
- groups.getInfo
- groups.join
- stream.getByAuthor, works only with a group's id

```
from aiomailru.scrapers import APIScraper
api = APIScraper(session)
groups = await api.groups.get(scrape=True) # current user's groups
```
Scrapers have the following requirements:

- Cookies
- Pyppeteer
- Browserless

## **3.5.1 Cookies**

If session is instance of TokenSession you must set cookies that were given by ImplicitSession:

```
session = ServerSession(app_id, secret_key, access_token, cookies=cookies)
```
## **3.5.2 Pyppeteer**

Scrapers require an instance of Chrome.

You can start a new Chrome process:

```
from aiomailru.scrapers import APIScraper
from pyppeteer import launch
browser = await launch()
api = APIScraper(session, browser=browser)
print(browser.wsEndpoint) # your browser's endpoint
```
or connect to the existing Chrome:

```
from aiomailru.scrapers import APIScraper
from pyppeteer import connect
browser_conn = {'browserWSEndpoint': 'your_endpoint'}
browser = await connect(browser_conn)
api = APIScraper(session, browser=browser)
```
Export environment variable

\$ export PYPPETEER\_BROWSER\_ENDPOINT='your\_endpoint'

to automatically connect to Chrome:

```
from aiomailru.scrapers import APIScraper
api = APIScraper(session) # connects to PYPPETEER_BROWSER_ENDPOINT
```
## **3.5.3 Browserless**

You can replace pyppeteer.launch with pyppeteer.connect. See <https://www.browserless.io>

Start headless chrome using

\$ docker-compose up -d chrome

Export environment variable

\$ export PYPPETEER\_BROWSER\_ENDPOINT=ws://localhost:3000

to automatically connect to Browserless container:

```
from aiomailru.scrapers import APIScraper
api = APIScraper(session) # connects to ws://localhost:3000
```
# CHAPTER 4

Indices and tables

- <span id="page-30-0"></span>• genindex
- modindex